# Edyta FLIS <sup>1,2</sup>, Mirosław SOCHA <sup>1</sup>, Andrzej SKALSKI <sup>1</sup><br>14GH AKADEMIA GÓRNICZO-HUTNICZA, KATEDRA METROLOGII, AI. Mickiewicza 30, 30-059 Kraków

<sup>2</sup> AGH AKADEMIA GÓRNICZO-HUTNICZA, MIĘDZYWYDZIAŁOWA SZKOŁA INŻYNIERII BIOMEDYCZNEJ, AI. Mickiewicza 30, 30-059 Kraków

## **Aplikacja wspierająca proces konturowania organów w danych medycznych**

#### **Inż. Edyta FLIS**

Absolwentka studiów I stopnia w Międzywydziałowej Szkole Inżynierii Biomedycznej, Akademii Górniczo-Hutnicznej w Krakowie. W 2011 roku obroniła projekt inżynierski dotyczący wykrywania mikrozwapnień w mammografii cyfrowej. Obecnie studentka studiów II stopnia w wyżej wymienionej szkole. Zainteresowania naukowe: przetwarzanie i analiza obrazów medycznych.

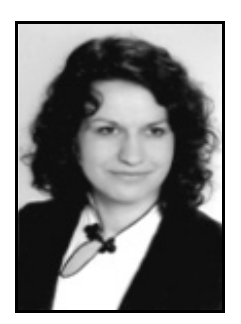

*e-mail: flis.edyta@gmail.com* 

#### **Mgr inż. Mirosław SOCHA**

Mgr inż. Mirosław Socha ukończył w 2005 roku Wydział Elektrotechniki, Automatyki, Informatyki i Elektroniki Akademii Górniczo-Hutniczej na specjalności Automatyka i Metrologia kierunku Elektrotechnika. Od tego czasu pracuje na stanowisku asystenta w Katedrze Metrologii AGH i zajmuje się dydaktyką w zakresie wizualizacji i pomiarów wielkości nieelektrycznych. W pracy naukowej zajmuje się głównie problemami wizualizacji oraz przetwarzania danych medycznych.

*e-mail: socha@agh.edu.pl* 

#### **Streszczenie**

Ze względu na coraz częstsze wykorzystanie danych obrazowych w medycynie, a bardzo często wiążąca się z tym konieczność wykonywania obrysów struktur anatomicznych pojawiła się potrzeba tworzenia aplikacji skracających i ułatwiających ten proces. W artykule przedstawiono aplikację wspierającą ten proces. Aplikacja umożliwia automatyczną segmentację struktur, korekcję wyników przez użytkownika, dokonywanie pomiarów jak i obsługę typowego formatu zapisu danych DICOM.

**Słowa kluczowe**: Aplikacja, segmentacja, deformowalne modele, tomografia komputerowa DICOM, DICOM RT.

## **A software application supporting segmentation process for medical data**

#### **Abstract**

New and accessible imaging methods, ranging from Computed Tomography (CT), Magnetic Resonance Imaging (MRI) to Positron Emission Tomography (PET) allow medical doctors to obtain non-invasively potentially lifesaving information about patient condition and body. This information is usually used to improve diagnostic accuracy and give more information during treatment. However, the purpose of recent medical imaging is not only to obtain simple visualization and insight into human anatomic structures, but also as a powerful tool for CAD, radiotherapies, surgical operation planning and simulation. This is exactly the field where image segmentation methods can play a key role. In this work, a cross-platform application software equipped with an algorithm for segmentation of anatomical structures (region growing and deformable models), manual contouring and medical data visualization was developed. Results from the region growing algorithm can be a final outcome with or without user's corrections or can be a transform to the initial surface for deformable models technique. The software application was written in C++ language with Qt, VTK, ITK and GDCM toolkits [13-16]. Graphic User Interface is shown in Fig. 1. The application works with medical data in DICOM [2] and DICOM RT [3] standard. The exemplary segmentation results are presented in Figs. 3 and 4.

**Keywords**: software, segmentation, deformable models, CT, DICOM, DICOM RT.

#### **Dr inż. Andrzej SKALSKI**

Absolwent wydziału Elektrotechniki, Automatyki, Informatyki i Elektroniki Akademii Górniczo-Hutniczej Krakowie. Obecnie zatrudniony na stanowisku adiunkta w Katedrze Metrologii wyżej wymienionego wydziału. Zainteresowania naukowe koncentrują się wokół zagadnień związanych z analizą i przetwarzaniem obrazów medycznych oraz z modelowaniem systemów pomiarowych. Autor ponad 30 krajowych i międzynarodowych publikacji naukowych z wyżej wymienionych dziedzin.

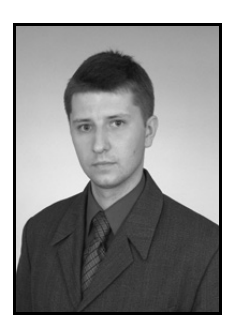

*e-mail: skalski@agh.edu.pl* 

### **1. Wstęp**

Jednym z wielu wyzwań przed, którymi stają lekarze wykorzystujący dane obrazowe jest potrzeba wyodrębnienia struktur anatomicznych z danych pochodzących z tomografii komputerowej (CT), rezonansu magnetycznego (MR), pozytonowej emisyjnej tomografii komputerowej (PET) czy też ultrasonografii (USG).

Wyodrębnianie struktur anatomicznych polega zwykle na bardzo czasochłonnym wykonaniu obrysów interesujących struktur przekrój po przekroju. Słabe uwidocznienie poszczególnych struktur w różnych typach obrazowania dodatkowo komplikuje ten proces.

Konieczność wykonywania takich obrysów wynika z potrzeby wyznaczania parametrów opisujących stan pacjenta np. frakcja wyrzutowa. Innym miejscem gdzie codziennie lekarze zmagają się z potrzebą wykonywania tego typu operacji są odziały radioterapeutyczne szpitali onkologicznych. Przed przystąpieniem do planowania leczenia pacjent ma wykonywane badanie tomografii komputerowej, które obrazuje struktury anatomiczne oraz zmiany nowotworowe. Dodatkowo, badanie to dostarcza koniecznej informacji o pochłanianiu promieniowania rentgenowskiego przez tkanki. Na zarejestrowanych obrazach lekarz radioterapeuta wykonuje obrysy struktur, do których ma być dostarczona wiązka terapeutyczna oraz tych, które muszą być szczególnie chronione przed promieniowaniem.

Wzmożona popularność wirtualnych operacji chirurgicznych – symulacji komputerowych, nie jest też tutaj bez znaczenia. Dokładne odwzorowanie położenia oraz układu narządów wewnętrznych, których rozmiar i wzajemne odległości różnią się w zależności od pacjenta, ułatwia dobór narzędzi chirurgicznych podczas teleoperacji oraz zwiększa możliwości diagnostyczne i terapeutyczne wykorzystywane przez lekarzy.

Z tego też powodu konieczne staje się stworzenie przyjaznych narzędzi ułatwiających i skracających ten proces. W analizie i przetwarzaniu obrazów proces ten nosi nazwę segmentacji [1]. W wyniku działania algorytmów segmentacji otrzymujemy maski o rozmiarach obrazów wejściowych, gdzie liczby reprezentują przynależność do poszczególnych struktur anatomicznych lub tła.

W artykule przedstawiono zaimplementowaną aplikację do wizualizacji i segmentacji danych medycznych wraz z obsługą danych zapisanych w standardzie DICOM [2].

Powszechnie stosowanym standardem zapisu i wymiany obrazowych danych medycznych jest obecnie DICOM (ang. *Digital Imaging and Communications in Medicine*). Standard ten umożliwia sieciowe łączenie urządzeń medycznych różnych producentów oraz zapewnia wymianę danych ze szpitalną infrastrukturą informatyczną. Dodatkowo, standard DICOM definiuje sposób przechowywania danych obrazowych na nośnikach fizycznych w postaci plików.

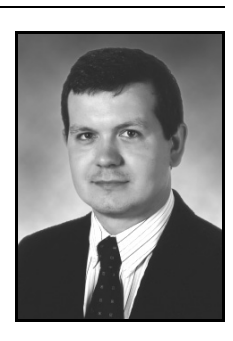

Organizacja danych medycznych zaimplementowana w standardzie DICOM uwzględnia hierarchiczne zależności między rzeczywistymi informacjami zbieranymi w trakcie badania np. radiologicznego. Podstawową, nadrzędną jednostką informacji jest pacjent, który może mieć przypisane badania (np. jedno skanowanie CT). Na wyniki badania składają się serie obrazów (rekonstrukcji). Z jednego badania możliwa jest wygenerowanie wielu serii obrazów, o różnych parametrach. Jeden plik zapisany w standardzie DICOM zawiera jedną rekonstrukcję (przekrój) wraz ze wszystkimi informacjami niezbędnymi do identyfikacji pacjenta, badania oraz serii. Poza informacjami obrazowymi oraz opisującymi zawartość, możliwe jest również umieszczenie w pliku dodatkowych danych, takich jak obrysy czy też plan leczenia radiologicznego [3].

## **2. Metody Segmentacji**

Wzrost popularności aplikacji wspomagających decyzje lub ułatwiających pracę lekarza na podstawie modelów trójwymiarowych doprowadził do wzrostu zainteresowania algorytmami wyodrębniania struktur anatomicznych. W przypadku segmentacji należy zaznaczyć, że nie istnieje jedna uniwersalna metoda, która działa dla wszelkiego rodzaju obrazów i modalności, a sam proces segmentacji jest pewnego rodzaju sztuką.

Obecnie największą popularnością cieszą się algorytmy bazujące na modelach [4]. Zalicza się do nich segmentacje wykorzystujące metodę aktywnych konturów [5], zaimplementowaną w opisywanej aplikacji technikę deformowalnych modeli [5] czy metodę zbiorów poziomicowych (ang. *Level Set*) [6]. Głównym problemem występującym przy użyciu tych metod jest ich złożoność obliczeniowa oraz konieczność zdefiniowania dużej liczby parametrów określających zachowanie metod. Najprostsze metody, oparte na progowaniu (binaryzacja) niestety nie sprawdzają się w przypadku złożonych danych, zarówno od strony rozkładu wartości przypisanych do struktur jak i zmiennej topologii. Pewnego rodzaju kompromisem pomiędzy tymi metodami, który umożliwia wyodrębnianie dobrze określonych struktur anatomicznych jest metoda rozrostu obszaru opisana w dalszej części artykułu [7].

Należy podkreślić, iż bardzo często w zastosowaniach medycznych próbuje się wykorzystać wiedzę *a priori* dotyczącą poszukiwanych organów w postaci atlasów czy też modeli zwiększającą skuteczność segmentacji np. [8-11]. Ze względu na założoną uniwersalność opisywana aplikacja nie wykorzystuje takiej wiedzy, jednakże może być bardzo przydatna przy jej tworzeniu.

Ze względu na różnorodny charakter struktur i danych, z jakimi spotyka się lekarz w codziennej pracy, autorzy postanowili zaimplementować metodę rozrostu obszarów (RO) oraz deformowalnych modeli, które mogą pracować niezależnie lub wyniki z RO mogą stanowić informację wstępną dla algorytmu deformowalnych modeli (DM).

## **3. Dostępne metody segmentacji w aplikacji**

Jak już wspomniano, w aplikacji zintegrowano dwie metody segmentacji: nieskomplikowaną i jednocześnie szybką metodę rozrostu obszarów oraz bardziej zaawansowaną metodę deformowalnych modeli, umożliwiającą korekcję wyników uzyskanych z algorytmu rozrostu obszaru.

Wykorzystano wersję algorytmu rozrostu obszaru znaną w literaturze angielskojęzycznej [7] pod nazwą *confidence connected*. Idea algorytmu sprowadza sie do klasyfikacji pikseli/wokseli przy wykorzystaniu zdefiniowanego wcześniej kryterium. W aplikacji użytkownik wskazuje punkt startowy na wybranym przekroju zwany ziarnem. Następnie następuje rozrost obszarów. Jeżeli dany woksel znajdujący sie w sąsiedztwie już przyłączonego woksela spełnia kryterium przynależności, np. wartość intensywności mieści sie w zadanym przedziale, następuje przyłączenie tego woksela. Proces jest powtarzany do momentu, aż żaden nowy woksel nie może być przyłączony ze względu na niespełnienie kryterium przynależności.

Wyniki z algorytmu rozrostu obszaru mogą zostać uznane za ostateczne, skorygowane przez użytkownika lub poddane dalszemu przetwarzaniu metodą DM. Dalsze przetwarzanie polega na konwersji przestrzennych masek binarnych otrzymanych z algorytmu rozrostu obszarów dla poszczególnych struktur anatomicznych segmentowanych w danych CT do deformowalnych siatek przy wykorzystaniu algorytmu "maszerujących sześcianów" (ang. *marching cubes*). Trójwymiarowe deformowalne modele definiowane są jako powierzchnie deformowane pod wpływem dwóch sił: zewnętrznej i wewnętrznej. Siła zewnętrzna zwykle bazuje na informacji zawartej w obrazie lub może być zdefiniowana jako proces fizyczny ("rozszerzanie balonu", ang. *ballon force*) [12]. Siła bazująca na obrazie wykorzystuje zazwyczaj informację gradientową wyznaczoną z segmentowanego obrazu. Sam proces segmentacji bazuje na dynamice zdefiniowanej za pomocą równania Lagrange'a pierwszego rodzaju [7].

## **4. Aplikacja**

Opisywana aplikacja została zaimplementowana w języku C++ z wykorzystaniem międzyplatformowej biblioteki Qt [13]. Posłużyła ona do zbudowania graficznego interfejsu użytkownika oraz umożliwiła prostą integrację innych bibliotek. Do graficznej prezentacji danych w programie została użyta biblioteka *The Visualization Toolkit* (VTK) [14], zaś do przetwarzania danych użyto biblioteki *The Insight Toolkit* (ITK) [15]. Obydwie biblioteki dostępne są w postaci kodu źródłowego, współpracują z wieloma systemami operacyjnymi oraz kompilatorami. Biblioteki te zostały napisane w języku C++ z wykorzystaniem obiektowego podejście do programowania.

Ze względu na prostą konfigurację środowiska programistycznego Qt oraz dostępność skompilowanych wersji bibliotek VTK i ITK do opracowania prezentowanej aplikacji użyto dystrybucji Ubuntu, systemu operacyjnego z rodziny Linux. Dzięki użyciu narzędzi międzyplatformowych, możliwe jest proste przeniesienie kodu i jego skompilowanie zarówno w systemie rodziny MS Win-dows, Mac OS jak również Linux.

Podstawową funkcją programu jest możliwość wczytania oraz zapisania danych w formacie DICOM. Za dostęp do danych odpowiada biblioteka GDCM [16]. Użytkownik programu wybiera jeden plik, który służy do określenia konkretnej serii danych, która zostaje wczytana.

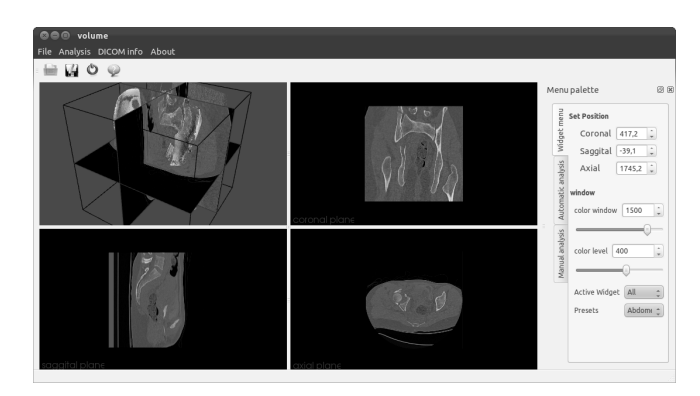

#### Rys. 1. Interfejs użytkownika programu

Fig. 1. Graphical User Interface

Wczytane dane są następnie prezentowane w postaci dwuwymiarowych płaszczyzn MPR (ang. *multiplanar rekonstruction*) [14, 17], na których poprzez mapowanie kolorów prezentowane są wyniki badania. W przypadku danych z tomografii komputerowej stosuje się mapowanie w postaci monochromatycznej palety 256 odcieni szarości, przy czym kolorowi czarnemu odpowiada wartość najmniejsza z mapowanych zaś białemu, największa. Interfejs programu przedstawiono na rysunku 1.

Można w nim wyróżnić: pasek szybkiego wyboru funkcji i menu programu, w części centralnej obszar do graficznej prezentacji danych oraz po prawej stronie boczne menu z zakładkami grupujące elementy sterujące programu.

Obszar graficznej prezentacji danych podzielony jest na cztery obszary, których rozmiar może być zmieniany. W lewym górnym okienku wyświetlana jest trójwymiarowa wizualizacja wczytanych danych, płaszczyzn MPR oraz wyników segmentacji. W pozostałych trzech oknach prezentowane są dwuwymiarowe przekroje wraz z wynikami segmentacji oraz obrysami. Zawartość dwuwymiarowych okien jest zsynchronizowana z płaszczyznami MPR przecinającymi dane w oknie 3D. Pozycja płaszczyzn MPR może być precyzyjnie zmieniania poprzez menu boczne *Set Position* w *Widget menu* (rys. 1).

Menu boczne Menu palette daje możliwość zmiany pozycji "zakotwiczenia" w obrębie głównego okna aplikacji, dodatkowo możliwe jest jego odłączenie od tegoż okna. Zawiera ono trzy zakładki: *Widget menu* z kontrolkami do sterowania pozycją przecięć i sposobem prezentacji danych (rys. 1), zakładkę *Automatic analysis* z kontrolkami umożliwiającymi sterowanie algorytmem segmentacji (rys. 2) oraz *Manual analysis* z narzędziami do ręcznej modyfikacji wyników segmentacji oraz tworzenia obrysów. Zastosowany algorytm segmentacji wymaga podania punktu startowego, oraz parametrów niezbędnych do określenia kryterium przynależności i warunku stopu. Wszystkie parametry mogą być zmieniane przy użyciu odpowiednich kontrolek w menu bocznym *Menu palette* w zakładce *Automatic analysis* (rys. 2).

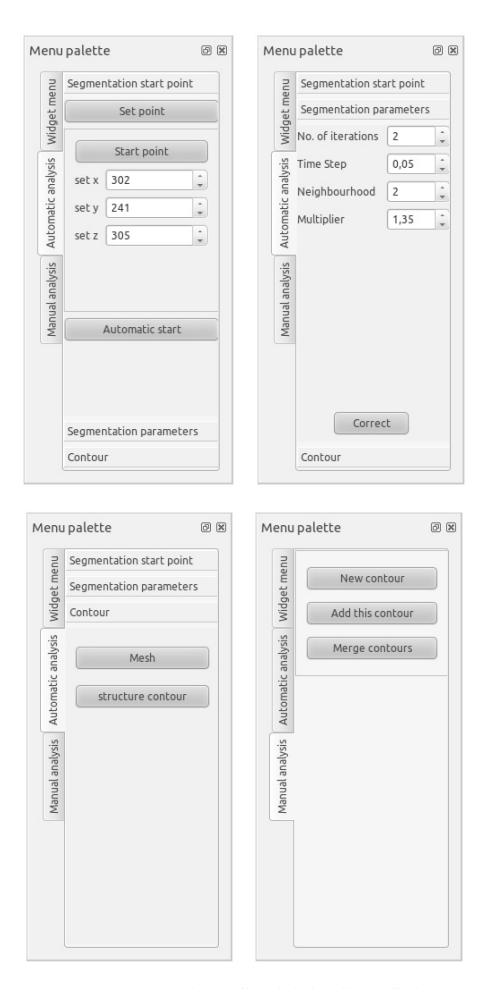

 Rys. 2. Menu boczne programu z kontrolkami do konfiguracji algorytmu automatycznej i manualnej segmentacji Fig. 2. Configuration menu for automatic and manual segmentation

Trójwymiarowa prezentacja danych w postaci trzech ortogo-

nalnych płaszczyzn MPR ułatwia wykrycie przestrzennych zależności w danych [17].

Każda z płaszczyzn MPR może być niezależnie przesuwana, dzięki temu, możliwa jest dokładna analiza położenia przecięcia w przestrzeni oraz tekstury zobrazowanej w rzucie 2D.

Na przecięciach MPR prezentowanych w postaci dwuwymiarowych płaszczyzn użytkownik może zaznaczyć punkt startowy algorytmu segmentacji oraz modyfikować wyniki ich działania. Na rysunku 3a) zaprezentowano przykład wizualizacji danych w postaci monochromatycznego mapowania kolorów oraz wczytanego z pliku DICOM konturu (czerwona linia), opisanego punktami kontrolnymi (białe punkty).

Wyniki segmentacji otrzymane z algorytmu rozrostu obszarów i deformowalnych modeli są prezentowane w postaci kolorowej i półprzeźroczystej maski, nałożonej na monochromatyczną wizualizację danych medycznych (rys. 3b-d). Tak prezentowana maska może być modyfikowana poprzez dodawanie nowych obszarów oraz kasowanie istniejących. Funkcjonalność tą osiągnięto poprzez przechwycenie interakcji wskaźnika myszki z płaszczyznami przecięć. Dzięki temu możliwe jest "rysowanie" przestrzennej maski: dodawanie nowych wokseli lub ich usuwanie. Ponieważ dostępne są trzy ortogonalne płaszczyzny, możliwa jest edycja maski w trzech wymiarach.

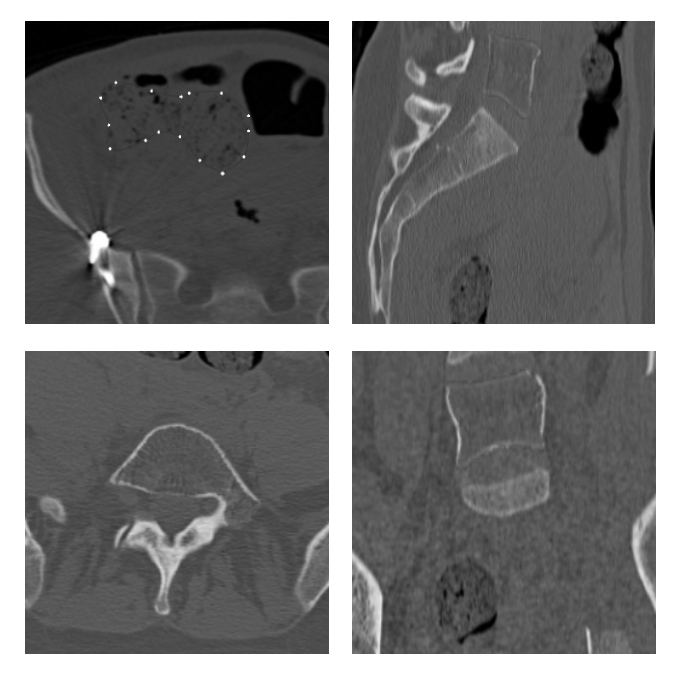

Rys. 3. Przykład wizualizacji danych z uwzględnieniem wyników segmentacji Fig. 3. Exemplary visualization with segmentation outcomes

Maska określa, które woksele obrazu należą do konkretnej struktury. Maska taka może być narysowana w programie zupełnie ręcznie "przekrój po przekroju", bez pomocy algorytmów. Istnieje również możliwość uruchomienia algorytmu segmentacji, który wyznacza wstępny obszar obejmujący konkretny organ wewnętrzny. Dane z automatycznego algorytmu mogą być skorygowane przez użytkownika w sytuacji, gdy wyniki są niezadawalające.

Algorytm rozrostu obszarów zastosowany na danych, które posiadają nierównomierny, zakłócony rozkład wartości, ma tendencje do generowania obszarów "gąbczastych" w których występują pojedyncze, nieprzyłączone woksele. W celu eliminacji tego efektu w programie zaimplementowano możliwość wykonania operacji morfologicznych na wynikach segmentacji.

Poza prezentacją wyników konturowania na dwuwymiarowych przekrojach zastosowano również wizualizację maski w postaci przestrzennej bryły. W celu ograniczenia negatywnego efektu aliasingu, trójwymiarowa maska poddawana jest zabiegowi wygładzania z użyciem trójwymiarowej filtracji Gausa.

Możliwe jest zadanie różnych parametrów rozkładu, z uwzględnieniem anizotropowego charakteru danych. Tak wygładzona maska jest następnie konturowania. W wyniku otrzymywana jest przestrzenna siatka, rozpięta na granicy maski, która stanowi dane wejściowe dla algorytmu deformowalnych modeli. Wynik przestrzennej wizualizacji maski przedstawiono na rysunkach 4 oraz 5.

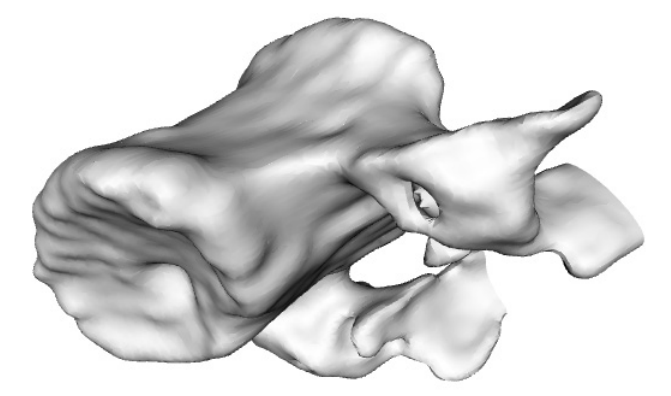

Rys. 4. Przykładowy wynik segmentacji kości kręgosłupa Fig. 4. Exemplary spine bone segmentation

Stworzona maska, po uwzględnieniu ręcznych modyfikacji, jest następnie zamieniana na przestrzenną siatkę trójkątów, która opisuje kontur obejmujący obrysowywany organ. Do konturowania wykorzystano modyfikację algorytmu *marching cubes* przystosowaną do konturowania danych binarnych.

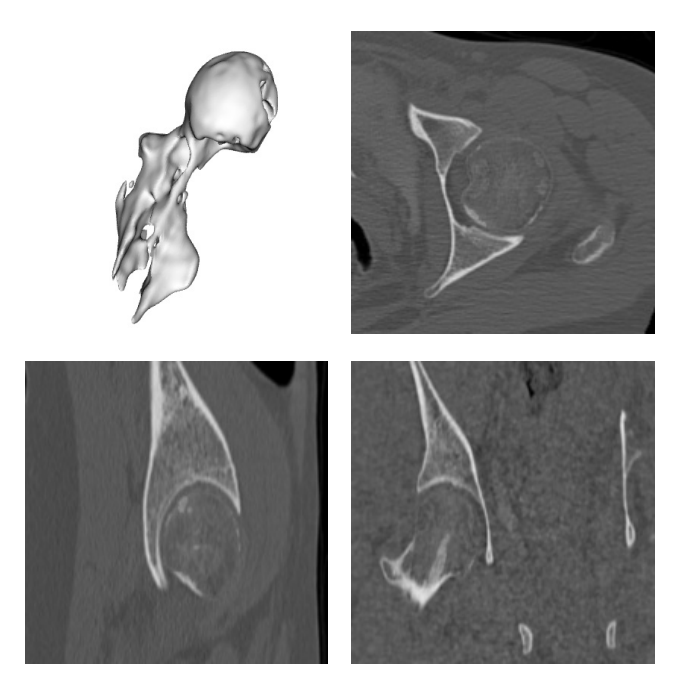

Rys. 5. Przykładowy wynik segmentacji głowy kości udowej z przekrojami przez dane

Fig. 5. Exemplary femoral head segmentation with cross-sections

#### **5. Podsumowanie**

W artykule przedstawiono aplikację umożliwiającą wizualizację oraz ręczną i automatyczną segmentację struktur anatomicznych z danych medycznych zapisanych w formacie DICOM. Wykorzystanie wieloplatformowych bibliotek oraz języka C++ umożliwiło stworzenie oprogramowania w pełni przenoszalnego pomiędzy różnymi systemami operacyjnymi.

Zastosowane rozwiązanie umożliwiające ręczną korekcję wyników pozwala otrzymać zadawalające wyniki nawet w sytuacji, gdy automatyczny algorytm nie zwraca satysfakcjonujących wyników.

*Prace przedstawione w artykule zostały sfinansowane przez Ministerstwo Nauki i Szkolnictwa Wyższego/Narodowe Centrum Nauki, projekt numer NN518 497739.*

## **6. Literatura**

- [1] Tadeusiewicz R., Korohoda P.: Komputerowa analiza i przetwarzanie obrazów. Wydawnictwo Fundacji Postępu Telekomunikacji, Kraków 1997.
- [2] DICOM, Digital Imaging and Communications in Medicine http://medical.nema.org/
- [3] Law M., Liu B.: DICOM-RT and Its Utilization in Radiation Therapy. J Radiographics, 29(3), str. 655-667 ,2009. DOI: 10.1148/ rg.293075172
- [4] Sonka M., (ed.): Handbook of Medical Imaging. Vol. 2 Medical Image Processing and Analysis. SPIE--The International Society for Optical Engineering. 2000.
- [5] Cohen L.D., Cohen I.: Finite element methods for active contour models and balloons for 2D and 3D images. IEEE Transactions on Pattern Analysis and Machine Intelligence, 15(11), str. 1131-1147, 1993.
- [6] Osher S., Paragios N.: Geometric Level Set Methods in Imaging, Vision, and Graphics. Springer-Verlag, New York, 2003.
- [7] Yoo T.S., (ed.): Insight into Images. Principles and Practice for Segmentation, Registration, and Image Analysis; A K Peters Wellesley, Massachusetts, 2004.
- [8] Chen S., Lovelock M., and Radke R.J.: Segmenting the prostate and rectum in CT imagery using anatomical constraints. Medical Image Analysis 15 (1), str. 1-11, 2011.
- [9] Martin S., Daanen V. and Troccaz J.: Atlas-based prostate segmentation using an hybrid registration. International Journal of Computer Assisted Radiology and Surgery, 3(6), 485–492, 2008.
- [10]Skalski A., Zieliński T., Kukołowicz P. and Kędzierawski P.: Computed Tomography - based radiotherapy planning on the example of prostate cancer: Application of Level-Set segmentation method guided by atlas-type knowledge. Conf. ISABEL'11, ACM Digital Library, ISBN 978-1-4503-0913-4/11/10, 2011.
- [11]Frangi A.F., Rueckert D., Schnabel J.A., Niessen W.J.: Automatic construction of multiple-object three-dimensional statistical shape models: application to cardiac modeling. IEEE Trans. Med. Imaging, 21(9), str. 1151-1166, 2002.
- [12]Cohen L.D.: On active contour model and balloons. CVGIP: Image Understanding, 53(2):str. 211–218, 1991.
- [13] Blanchette J., Summerfield M.: C++ GUI Programming with Qt 4 (2nd Edition) (Prentice Hall Open Source Software Development Series). Prentice Hall, February 2008.
- [14]Schroeder W., Martin K., Lorensen B.: The Visualization Toolkit, Third Edition. Kitware Inc. 2004.
- [15]Ibanez, Schroeder, Ng, Cates: The ITK Software Guide, Second Edition, published by Kitware Inc. 2005.
- [16]Malaterre M and el. al.: GDCM Reference Manual. http://gdcm. sourceforge.net/gdcm.pdf, 2008GDCM
- [17]Preim B., Bartz D.: Visualization in Medicine: Theory, Algorithms and Applications. The Morgan Kaufmann Series in Computer Graphics. Morgan Kaufmann, 1 edition, June 2007.

*otrzymano / received: 16.01.2012* 

*przyjęto do druku / accepted: 02.03.2012 artykuł recenzowany / revised paper*